## AutoCAD Electrical: What's Working and What's Not Roundtable Discussion

Todd Schmoock Applications Consultant Synergis Technologies, LLC todd.Schmoock@synergis.com

Class ID: MFG321678-R

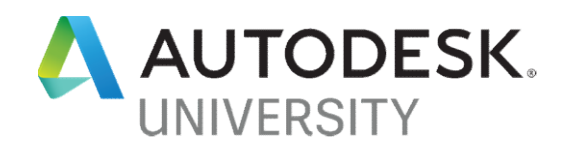

#### **Introduction**

#### Todd Schmoock

Sales, Training, Consulting Manufacturing industries:

**Introduction<br>Autodesk Reseller – Synergis Technologies – Quakertown, PA<br>Sales, Training, Consulting<br>Manufacturing industries:<br>Technical Ceramics, Honeywell, OTIS Elevator, Specialty Gas, and Utilities Industries** Technical Ceramics, Honeywell, OTIS Elevator, Specialty Gas, and Utilities Industries Autodesk software:

AutoCAD®, AutoCAD® Electrical, Inventor®, Factory Design Suite

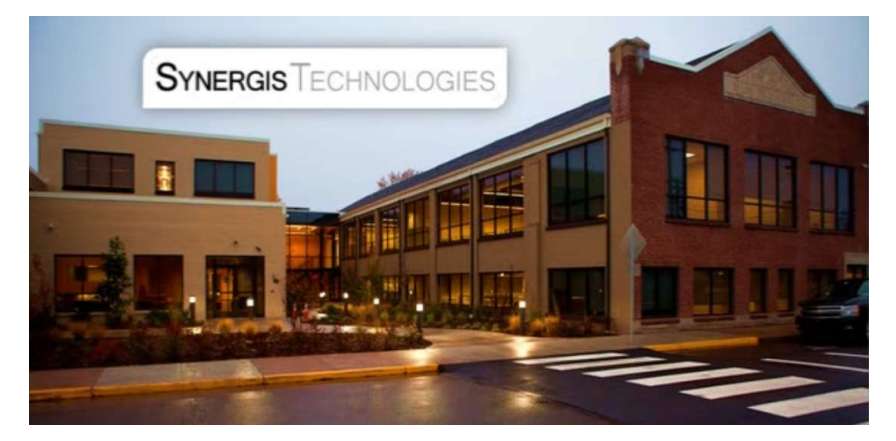

#### Class Description

#### AutoCAD Electrical: What's Working and What's Not Roundtable Discussion

Have you been trying to implement AutoCAD Electrical software at your company, but some things just are not working? Most likely, some things are working, but you're getting frustrated with the subjects that aren't working. This group discussion will dive into the most-common subjects that derail AutoCAD Electrical implementation. Having the opportunity to discuss AutoCAD Electrical with other companies will let you share what's worked for you, and you'll see what's worked for them. Additionally, there will be an AutoCAD Electrical expert there to help solve the items that no one in the group has been able to resolve.

#### Learning Objectives

#### Define how to create and manage Projects

If you cannot manage your projects and drawing files you will be in a constant struggle

#### Solve how to convert standard AutoCAD data to AutoCAD Electrical

You can save time by reusing your company's standard data

#### Identify how to create symbols and database content quickly

Using AutoCAD to create symbols can save time if you already know AutoCAD. Extracting existing **Learning Objectives**<br>
If you cannot manage your projects and drawing files you will be in a constant struggle<br>
Solve how to convert standard AutoCAD data to AutoCAD Electrical<br>
You can save time by reusing your company's

#### Explain how to share content with group members

Sharing data is very important. Members will struggle, or create duplicate data.

## Managing Projects

- Managing Projects<br>• Project and Drawing Properties Do you have them defined? • Managing Projects<br>• Project and Drawing Properties – Do you have them defined?<br>• Project organization – How are you organizing your projects?
- 
- Talking Points from Worksheet:<br>• Project and Drawing Properties Do you have them defined?<br>• Project organization How are you organizing your projects?<br>• Template drawing(s), Copy Project, Copy To… Are you using the

## Project Files

If you cannot manage your projects and drawing files you will be in a constant struggle

# • Create company template project(s) with defined properties **Create company template projects and drawing files you w**<br>
• **Create company template project(s) with defined prop**<br>
• Used for all projects<br>
• Create as many as you need<br>
• This works great if you are a panel builder co

- o Used for all projects
- o Create as many as you need
	- This works great if you are a panel builder company

#### • Project organization

- o Folders
- o Section/Sub-Section Codes
- 

- o As this gets used more the individual template files will be used less
- $\circ$  Combine with the Copy To... tool  $\sim$

## Converting AutoCAD Data

- What methods do you use to create your symbols and footprints?
- Do you know what attributes are required vs. attributes you want?
- Did you identify the location of attributes in the block?
- Do you know there is a symbol naming convention?

#### Creating/Converting AutoCAD Data

You can save time by reusing your company's standard data

#### • Using AutoCAD workflows vs. Symbol Builder

o If you feel more convertible using AutoCAD do it!

#### • Required attributes vs. attributes you want

o If you do not know, put them all in. Turn invisible and delete later

#### • Location of attributes in the block

- o Place them where you think you want them, and move them later
	- You should be testing anyway!

#### • Symbol Naming Convention

- o Symbols have a naming convention
- $\circ$  Footprints do not. However, be consistent. Makes it easier to manage  $\sim$

## Creating Content Quickly

- What tricks do you have to create symbols and footprints quickly?
- How do you add records to the database? One at a time?
- Does your company have an ERP? Can you extract information?

## Creating Content Quickly

Using AutoCAD to create symbols can save time if you already know AutoCAD. Extracting Extracting Content Quickly<br>
Using AutoCAD to create symbols can save time if you already know AutoCAD. Extracting<br>
existing company information can be copied into AutoCAD Electrical's databases.<br>
• Use symbol and footprint • Creating Content Quickly<br>
Using AutoCAD to create symbols can save time if you already know /<br>
• existing company information can be copied into AutoCAD Elect<br>
• Use symbol and footprint Templates<br>
• Copy and modify<br>
•

- o Copy and modify
	- Copy attributes from symbol template if using AutoCAD workflow
- o Insert similar from library and modify

o Format columns to match AutoCAD Electrical database

#### • Extract list from company ERP

- o Format columns to match AutoCAD Electrical database
- o Extract most recently used, most commonly used, etc. ~

#### Sharing Content with Group Members

- What is your setup? Out-of-box, server, or Autodesk Vault?
- What folder structure are you using? Do you have one?
- Did you modify the path locations? Do you know where to do this?

## Sharing Content with Group Members

Sharing data is very important. Members will struggle, or create duplicate data.

#### • Server vs. Autodesk Vault

- o Use Vault if you can
- o If not using Vault, pick a server location all have access to Server vs. Autodesk Vault<br>
Collaining data is very important. Members will straggie, or elected<br>
Collainty from the Vault, pick a server location all have access to<br>
Folder structure<br>
Collainty<br>
Collainty<br>
Pathing<br>
Collain

#### • Folder structure

o Same for Vault or server

#### • Pathing

- o Environment file
- o Application Options
- 

# AU AutoCAD Electrical Classes After This Class AU AutoCAD Electrical Classes After<br>Thursday - 8:00 – 9:00 *MFG321764*<br>AutoCAD Electrical User Community Meetup<br>Thursday - 10:30 – 11:30 *MFG321757* AU AutoCAD Electrical Classes After<br>Thursday - 8:00 – 9:00 *MFG321764*<br>AutoCAD Electrical User Community Meetup<br>Thursday - 10:30 – 11:30 *MFG321757*<br>The Power of the Electromechanical Workflow Between AutoCAD Ele

AutoCAD Electrical User Community Meetup

The Power of the Electromechanical Workflow Between AutoCAD Electrical and Inventor

## Thank you!

Don't forget to fill **nk you!**<br>
MFG321678-R<br>
Don't forget to fill<br>
out your eval for<br>
a chance to win<br>
an All 2020 free a chance to win an AU 2020 free pass!

MFG321678-R Todd Schmoock

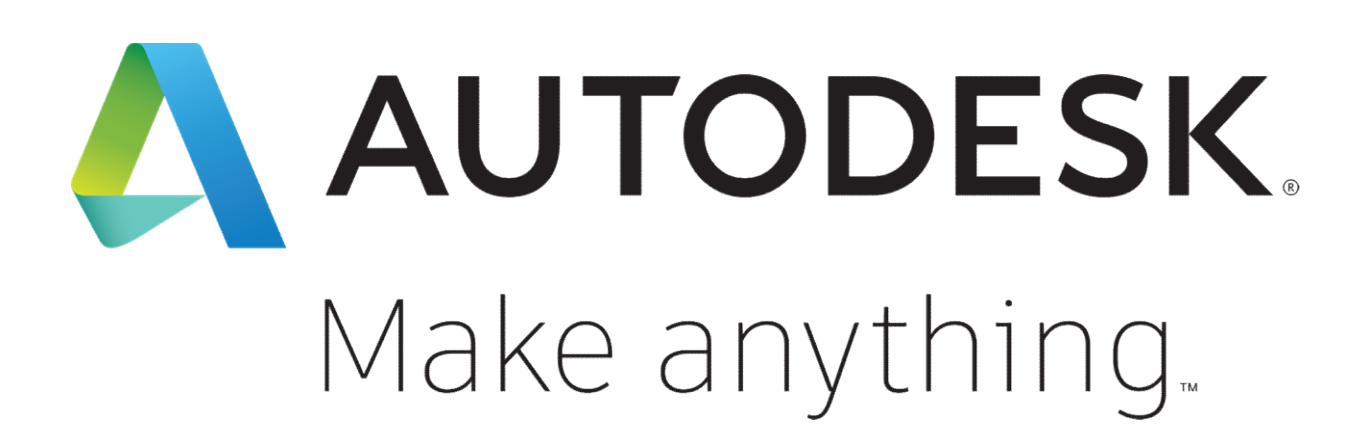

Autodesk and the Autodesk logo are registered trademarks or trademarks of Autodesk, Inc., and/or its subsidiaries and/or affiliates in the USA and/or other countries. All other brand names, product names, or trademarks belong to their respective holders. Autodesk reserves the right to alter product and services offerings, and specifications and pricing at any time without notice, and is not responsible for typographical or graphical errors that may appear in this document.

© 2019 Autodesk. All rights reserved.

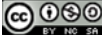